# **Operating the HP Notebook PC with a Windows 2000 Upgrade**

Certain *OmniBook-specific* functions of your computer will work differently with the new operating system, Windows 2000. This altered functionality is explained below. For general operating information using Windows 2000, refer to Microsoft's Windows 2000 documentation (click Start, Help).

#### **Note that HP does not support a dual boot of Windows 2000 with another operating system.**

The topics included in this document are:

- Turning Off the Computer.
- Controlling Power Management.
- Using BIOS Setup.
- Using the Fn Keys.
- Removing Plug-In Devices.
- Docking and Other Enhanced HP Functionality.
- Using Pointing Devices.
- Enabling Infrared Connections
- Troubleshooting.

**Note:** Check the HP Customer Care website for the latest available drivers and programs for Windows 2000 on the HP Notebook PC (www.hp.com/omnibook/support/).

#### *Turning Off the Computer*

To change the settings, use Control Panel, Power Options.

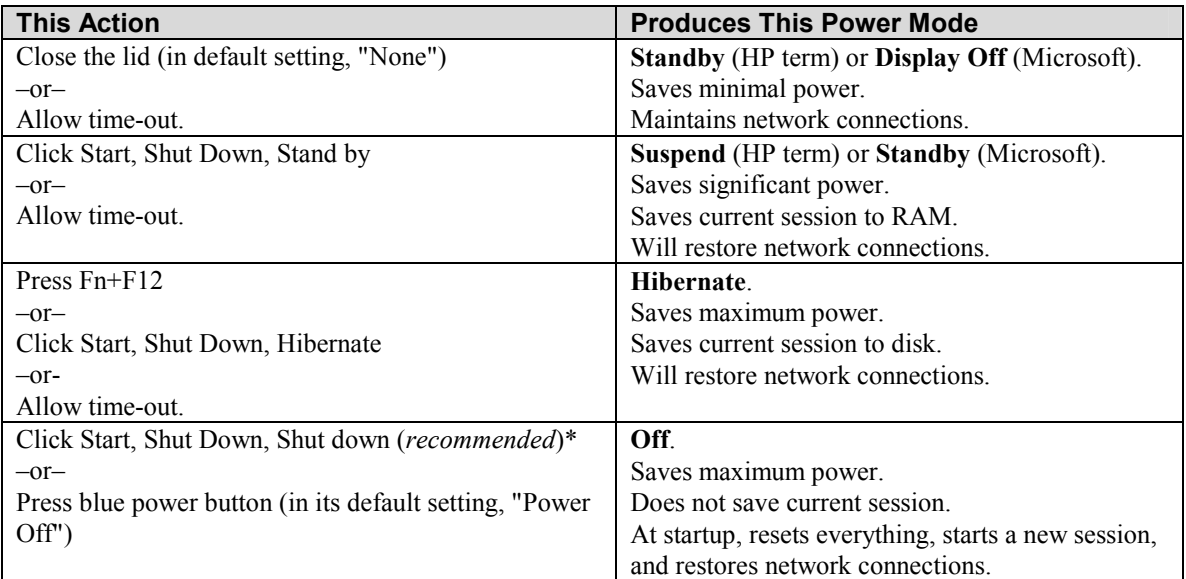

\*Start, Shut down is recommended because it closes all applications before turning off, while the power button does not.

### *Controlling Power Management*

Under Windows 2000, the BIOS Setup does not manage power, as it did under previous Windows operating systems. Windows 2000 itself manages the power. *This means that–except for "Auto Suspend on Undock" and "Auto Turn-on on Dock"– the Power settings in BIOS Setup have no effect, even though they are still present.* 

Some of the default power settings under Windows 2000 are not the same as they were in the BIOS Setup for the Windows 95, Windows 98, and Windows NT operating systems. The following table shows you HP's recommended power options under Windows 2000.

You can change the power settings under Control Panel, Power Options. HP recommends changing the setting for the blue power button from Power Off to Standby.

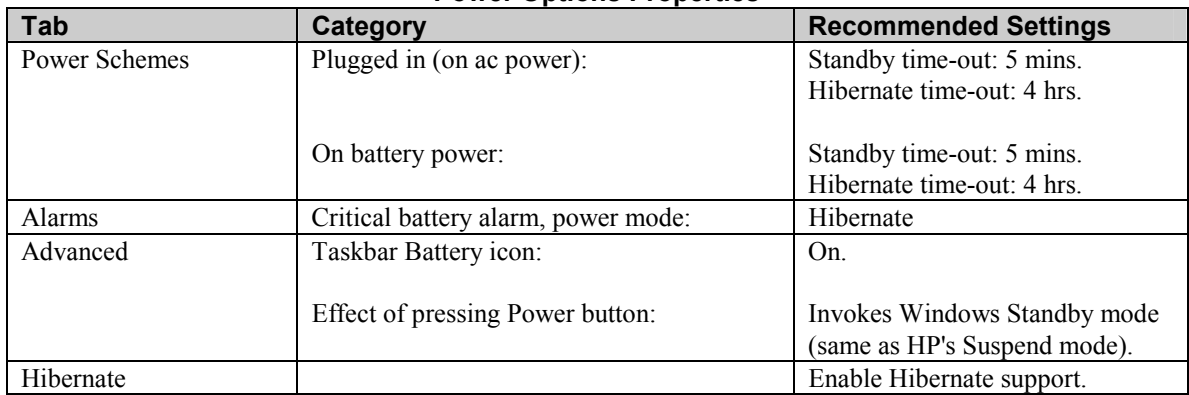

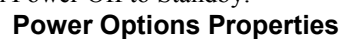

For proper Hibernate operation at the critical battery threshold (low-battery condition), you must enable Hibernate support in Power Options. Otherwise, unsaved data will be lost if the battery runs down completely.

# *Using BIOS Setup*

The Power menu settings in the BIOS Setup are not applicable under the new ACPI (*Advanced Configuration and Power Interface*) BIOS. All other settings operate normally. (You should have installed the new ACPI BIOS before installing Windows 2000. For the latest BIOS, look for Windows 2000 Software and Drivers for your HP Notebook PC model at www.hp.com/omnibook/support/.)

# *Using the Fn Keys*

These HP Notebook PC Fn keys do not work under Windows 2000:

- Fn+S (HP Standby mode).
- Fn+R (HP Suspend mode).

Note that Fn+12 (HP Hibernate mode) works if you installed the HPCI applet (discussed below, under "Docking and Other Enhanced HP Functionality").

## *Removing Plug-In Devices*

- In Windows 2000, you can hot swap all plug-in modules and cards, unlike in Windows NT. You should use the Unplug Or Eject Hardware icon in the taskbar.
- Windows 95 and Windows 98 used two different icons for hot swapping, one for removing plug-in modules, and one for removing PC Cards. Windows 2000 has an Unplug Or Eject Hardware icon for both tasks.

Use the Unplug Or Eject Hardware icon on the taskbar to stop a PC Card or a plug-in module (other than a battery) before unplugging it. From Standby and Hibernate modes, you must first turn on the computer and then stop the device. Failure to stop a card or module before removing it could cause data loss and other problems.

#### **To remove a plug-in module or PC Card:**

- 1. Left-click the Unplug Or Eject Hardware icon in the taskbar.
- 2. Click on Stop *device* for the device you want to remove.
- 3. Remove the plug-in module (as described in your user's handbook). You can then insert another plugin module.

There is no need to reboot.

(If the computer is shut down, you do not need to stop a device before removing it.)

### *Docking and Other Enhanced HP Functionality*

Proper OmniBook docking and other enhanced behavior under Windows 2000 requires a new HP configuration interface applet (HPCI), which is available through the HP website (check Software and Drivers for your OmniBook model at www.hp.com/omnibook/support). Without this applet, the Undock Password Security will not be fully implemented.

# *Using Pointing Devices*

The standard Microsoft PS2 driver is installed. Check the HP Customer Care website for newly available Windows 2000 drivers for additional touchpad and pointing-stick functionality (www.hp.com/omnibook/support/).

### *Enabling Infrared Connections (New to Windows 95 and NT)*

This feature is new if you have upgraded from Windows NT or Windows 95. Infrared communications now work automatically, once you have enabled IR. Enable the infrared port in the BIOS Setup as follows. This will automatically install the infrared drivers when you reboot:

In the BIOS Setup, in the System Devices menu, set the Infrared Port to Enabled, set its Mode to FIR, and set the Parallel Port Mode to EPP (to avoid a resource conflict). Then restart the HP Notebook PC. Use Wireless Link (in Control Panel) to check on settings and status. For more information on using infrared, check the Windows documentation (Start, Help) under Infrared.

# **Troubleshooting HP Notebook PC Operation with Windows 2000**

### PC Card (PCMCIA)

#### **If a Xircom CE2 (IIps) PC LAN card does not work**

• Certain of these cards do not work under Windows 2000 because they conflict with the Standard Game Port in the Device Manager. Contact Xircom Customer Support to see if your card is one of these.

#### Audio

#### **If you cannot hear music being played from a CD-ROM drive that is inserted into a bay of the docking system**

• You must enable Aux B in the Volume Control panel and disable its Mute setting. (Double-click the speaker icon in the task bar, then select Options, Properties. Check Aux B to display its volume controls, and then clear its Mute box.)

#### **If you want to mute the music being played from a CD-ROM drive that is inserted into a bay of the docking system**

• You must enable the Mute setting for Aux B. The Mute setting for CD Audio works only on a CD-ROM drive that is inserted directly into the computer itself (not into a docking system).